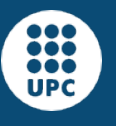

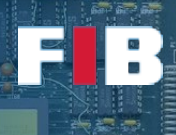

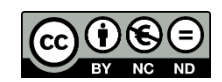

# Operating Systems (I)

Computadors – Grau en Ciència i Enginyeria de Dades – 2021-2022 Q2

Facultat d'Informàtica de Barcelona

The Operating System (OS) topic of this course addresses several issues related to process and memory management, as well as basic concepts and functionalities provided by the OS. Additionally, the subsequent topics of this course will also address OS related issues.

This particular Lab session aims at introducing basic tools to let you analyze process management.

#### Linux - Processes Management Commands

Linux provides several tools to analyze processes alive in the system. In this course, and in particular in this Lab session, we are going to focus on three of them, namely: "ps", "pstree", and "top".

"ps" (that stands for "process status") shows summarized information about a selected group of processes that exist in the system. Depending on the flags used in the command line, the user can select the processes to analyze and/or the information returned by the tool. By default, "ps" shows information of processes launched by the current user in the current terminal (window).

#### Exercise 1

*Check the information from the "ps" man page, in particular the flags (NOTE: you have to substitute <username> for the user's username that you want to analyze, such as "alumne"):*

- *(1) (no flags provided, default output) => only processes bound to the terminal*
- *(2) "-a" => processes bound to any terminal, except session leaders (bash)*
- *(3) "-u" or "u" (they do the same)*
- *(4) "-u <username>"*
- *(5) "-e" => all processes*
- *(6) "-f" => full information*
- *And (7) "-fL" => … including threads information (LWP)*

*You can combine some of them. If the output is quite larger than the terminal window size, you can control the output executing the following command line:* 

#### *#> ps <FLAGS> | less*

*Afterwards, create the "answers.txt" file and write down the output obtained from the execution of "ps" with the above mentioned flags. Try to explain, as far as you can, the meaning of every column that appears in the output of the different options. NOTE: the TTY column will be addressed in the I/O Lab Session.*

There is a branch of "ps" command, called "pstree". This command shows you the process hierarchy of all processes in the system, and how they are related (that is, the relationship among processes

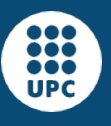

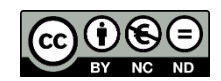

through the use of a particular system call that creates child processes). We recommend you to run it with the "-p" flag to show the PIDs.

### Exercise 2

*Edit the "answers.txt" file to indicate the names of the processes at all levels of the hierarchy shown by the "pstree" command launched by the current interpreter (e.g. bash, tcsh, etc). If there are too many levels of hierarchy and they cannot be represented properly on your terminal, you can increase the window size or reduce the font size. You can directly modify the font size by pressing "Ctrl" and "+" (to increase the font size) or "-" (to reduce the font size). You can also use the menu of the terminal window to change the font size.*

The third command is "top". It is similar to "ps", but with an interactive interface. This command updates the information every 3 seconds, by default. You can configure the delay using the flag "-d <time>" where time is the period of time, in seconds (floating point numbers are also accepted), to update the output. Once the "top" is running you can Quit pressing "q" and you can access the Help menu pressing "h". You can find more information in the manual of "top".

# Exercise 3

*The "ps" command has a "-o" option that allows a full configuration of the values displayed. For example,*

*#> ps -o pid,args # -o gets a comma-separated list of fields to be displayed*

*shows the pid and the arguments (including the command) being executed by each process listed.* 

*Find the list of field names that you can provide to "-o" in order to obtain the same output as the "top" command. Hints: man ps, and the header of the top command:* 

 *PID USER PR NI VIRT RES SHR S %CPU %MEM TIME+ COMMAND*

*Observe that some of the fields have a different name and observe that there are some fields that are crossed out seens will be addressed in further sessions.* 

*Write the "ps -o ..." command that you find to correspond with the output of "top", in your "answers.txt" file.* 

We strongly suggest you to keep a terminal open with "top" running during this session to ease the understanding of what is going on in the different exercises.

#### Linux - Preliminary Analysis of Process Management

Download the attached file of this lab session from this link [\(https://docencia.ac.upc.edu/FIB/GCED/COM/documents/Lab/S8/FilesS8.tar.gz\)](https://docencia.ac.upc.edu/FIB/GCED/COM/documents/Lab/S8/FilesS8.tar.gz) that is very similar to the one you used in Session 5. Read carefully how the "taskset" command is used in the "launch.sh" shellscript. Then, compile the programs (#> make) and use the "taskset" command (in combination with the "/usr/bin/time" command to show the execution time) to bind two executables to the same hardware thread (check what you did in Session 5, about "Computer Structure"). Anyhow, if you have problems with the "taskset" command, you can do the following exercises without this command, but using "/usr/bin/time" to show the total execution time (including executing instructions and waiting time), also known as "elapsed time".

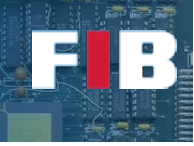

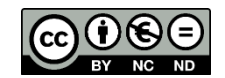

The process management in Linux uses a priority-based scheduling policy, similar to the one explained in the Theory lectures. In fact, from the "top" output we want to highlight the meaning of two columns: PR and NI. The former, "PR" stands for "Priority", that is the priority weigth of every process to be employed by the scheduler of the OS. It is an integer value (ranged from 0 to 39, with a default value of 20 for standard processes). Higher integer values mean lower priority. Lower decimal values mean higher priority. "rt" means the highest priority (i.e. "real-time"). The latter, "NI" stands for "Niceness". It is an integer value added to the priority base (i.e. 20). The result of adding niceness to the default priority value is the actual priority of the process. According to the scheduling policy, higher priority processes have higher likelihood to use resources than lower priority processes. Regular users, except "root" and similar users, cannot put lower integer values than the default priority. That is, the OS protects process management to guarantee users do not abuse of high priority usage. Thus, common users only can reduce their own processes priorities by increasing the nice value. For example, if you launch a process with "NI=10", it means that "PR=20+10" and therefore "PR=30". In other words, this process has lower priority than others. This can be done by the use of "nice" command (check its manual information).

#### Exercise 4

*Launch one binary, and then a second instance of the same program by using the "nice" command (that is, "nice ./program &"). Preferably, both running on the same hwthread. Analyze the output of "top". Edit the "answers.txt" file to indicate, what combination of binaries you have used (test several options to check different impacts), the average output of the CPU column of "top" command, from both processes, as well as the "/usr/bin/time" output of both launches. You should see the process with higher priority use more CPU than the process with lower priority (thus, with higher niceness).*

Another interesting command is "renice". It allows to change the niceness value of any of your own processes, while they are already running:

#> renice -n <niceness> <pid> # sets the niceness value of <pid> to <niceness>

Non-privileged users can only increase their processes' niceness value.

### Exercise 5

*Launch two of the binaries, if possible running on the same hwthread, and use the "renice" command to change the niceness value of one of them, while you look at the "top" output and determine how the percentage of cpu time (%CPU) varies. Indicate in the "answers.txt" file if you are able to see a similar impact on CPU usage than the nice command.*

# Linux - Pseudo Filesystem "/proc" and files in "/proc/<PID>"

Linux and other UNIX based systems provide a special folder named "/proc", that keeps dynamically updated, that holds data about the status of the system. Throughout this section you can access the manual of "proc" to analyze the different files and/or information you will deal with (man 5 proc).

In the "/proc" folder there are several entries that provide information dynamically updated about the current status of the system. It is important to identify the large list of directories that show a number as name. Every numeric folder match to every PID that currently exists in the system. Each of them includes information of the corresponding process. That is, the folder "/proc/<PID>" has a list of files and sub-folders that show information of the process "PID". We strongly suggest you to dump the contents of this folder by using the full format of the "ls -la" command. The manual of "proc" shows

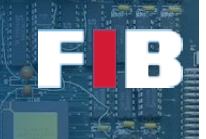

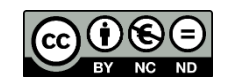

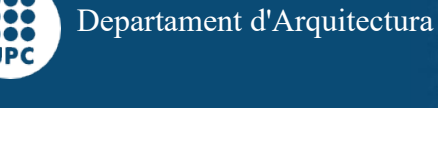

detailed information of such content represented as "/proc/<PID>/…". We will analyze different files in subsequent Lab sessions.

The "/proc/<PID>/status" file shows you detailed summary information of the current status of the process. Among others, you can find the PID, the state of the process (check the Process State Graph from the Theory slides of the OS Lesson), and number of context switches (a.k.a. transitions to/from the "Running" state). Regarding this last information, the OS distinguishes voluntary context switches (the process has called a blocking syscall before it finishes the granted time to use the CPU), and nonvoluntary context switches (the OS put it out from the CPU, since the period of time to use the CPU was exhausted). **NOTE:** *in Linux, the "Blocked" state can be found as "Sleeping" and "Stopped".*

For the next exercise, develop to simple codes, called "**active.c**" and "**passive.c**". The former it is just an infinit loop "while(1);", that is constantly using the CPU. The latter is an infinite "while" loop with a sleep call (that will stall during X seconds the process execution) in every iteration. That is, "while(1) {sleep(1);}".

# Exercise 6

*Launch the "active" and the "passive" programs to be run in background. And compare the number of context switches shown by each of them, as well as the State value, from the "/proc/<PID>/status" file. Edit the "answers.txt" file to briefly explain your findings about.*

# Exercise 7 (OPTIONAL)

*With your native Operating System, try to find a tool to obtain similar information than the "ps", "top", and "nice" commands, as well as the summary of process information from "/proc/<PID>/status". Edit the "answers.txt" file to briefly explain what tool you have used it.*

# Upload the Deliverable

*To save the changes you can use the tar command as follows:*

#tar czvf session8.tar.gz answers.txt

*Now go to RACO and upload this recently created file to the corresponding session slot.*